# **SnapFIX Crack Free**

# **Download**

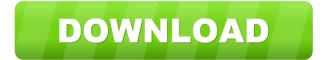

#### **SnapFIX Crack PC/Windows**

The goal of SnapFIX is to provide an alternative to the traditional approach to "peek at a bit of a FIX message" when diagnosing problems or working with the data contained in a message. SnapFIX can be thought of as an interactive text-based debugger for the FIX protocol. SnapFIX allows you to quickly parse a message and view the data contained in it as a list of data objects. This list can be sorted in various ways and can be filtered to show a specific tag, data type, or a list of data objects. The list can be copied to the clipboard or saved as an XML file to further analyze the data. SnapFIX is easy to use and does not require any knowledge of the FIX protocol in order to use. You can start working with the message almost immediately and are not required to know the detailed structure of a FIX message in order to view it. This makes SnapFIX ideal for a troubleshooting or data harvesting application. Instead of guessing at the structure of a FIX message, SnapFIX shows you the data contained in the message. If you are using SnapFIX for diagnostic purposes, you can copy the data contained in the message to the clipboard so that you can analyze it later using a specialized tool. SnapFIX is easy to use and does not require any knowledge of the FIX protocol in order to use. You can start working with the message almost immediately and are not required to know the detailed structure of a FIX message in order to view it. This makes SnapFIX ideal for a troubleshooting or data harvesting application. SnapFIX is easy to use and does not require any knowledge of the FIX protocol in order to use. You can start working with the message almost immediately and are not required to know the detailed structure of a FIX message in order to view it. This makes SnapFIX ideal for a troubleshooting or data harvesting application. FIX Protocol The FIX Protocol is a messaging standard used by securities traders to exchange market information. It was developed by the International Organization of Securities Commissions (IOSCO) and has been used in various derivatives trading venues such as the New York Stock Exchange and the London Stock Exchange. IOSCO provides a specification for the protocol, which is included in the Specification for Financial Information eXchange (FIX) on the Internet (www.fixprotocol.org), as well as a compatible implementation. It is designed to be a low-cost, high-performance messaging standard that is applicable to a wide variety of markets and applications.

## SnapFIX Crack+

» View, copy, and paste (long press) » Quickly parse and display the body of a FIX message » View and copy tags and tag values » View and copy every occurrence of a tag » View, copy, and paste (long press) of all occurrences of a tag » View and copy named characters » View and copy encoded characters » View and copy fields with and without schema definitions » View and copy every occurrence of a field » View, copy, and paste (long press) of every occurrence of a field » View and copy names and values of individual fields » View and copy names of named structure tags » View and copy names of schemas » View and copy schema definitions » View and copy occurrences of schema definitions » View and copy fields defined by an occurrence of a schema definition » View and copy values of fields selfined by an occurrence of a schema definition » View and copy default values of fields » View and copy defined default values of fields » View and copy constructed default values of fields » View and copy constructed default values of fields » View and copy special default values of fields » View and copy constructed default values of fields » View, copy, and paste (long press) of special default values of fields » View, copy, and paste (long press) of default values of fields » View, copy, and paste (long press) of default values of fields » View, copy, and paste (long press) of special default values of fields » View, copy, and paste (long press) of special default values of fields » View, copy, and paste (long press) of special default values of fields » View, copy, and paste (long press) of special default values of fields » View, copy, and paste (long press) of special default values of fields » View, copy, and paste (long press) of special default values of fields » View, copy, and paste (long press) of special default values of fields » View, copy, and paste (long press) of special default values of fields » View, copy, and paste (long press) of constructed default values of fields » View, copy, and paste (long press) of

| fields » View, copy, and paste (long press) of special default values of fields » View, copy, and paste (long press) of default values of fields » View, 1a22cd4221 |
|----------------------------------------------------------------------------------------------------|
|                                                                                                    |
|                                                                                                    |
|                                                                                                    |
|                                                                                                    |
|                                                                                                    |
|                                                                                                    |
|                                                                                                    |
|                                                                                                    |

#### **SnapFIX Crack License Keygen**

SnapFIX is a utility for quickly and conveniently helping the user interpret and understand the contents of a FIX message. It is especially useful when troubleshooting FIX messaging problems can be an urgent issue. SnapFIX can parse, display, and output a single FIX message in a quick and easily readable table format. It looks up and displays tag names and the meanings of defined tag values. See for more information. SnapFIX does not work on FIX 4.0 and higher messages. SnapFIX cannot work on all FIX messages, it only handles some of the messages. Its only current limitation is that it only works on messages with no offset-datetime information. See the documentation for further information and limitations. SnapFIX is freeware, there is no ongoing cost and no time restrictions (you can keep using it for as long as you wish). To use SnapFIX first select the FIX message text and copy it to the clipboard, then invoke SnapFIX, e.g. using a hotkey combination or Quick Launch icon. The FIX message is parsed and displayed in a convenient tabular format, it looks up and displays tag names and the meanings of defined tag values. SnapFIX only handles one FIX message at a time. You can run SnapFIX continuously in the background to monitor any changes to the message or just periodically run it when a message arrives. Quick start: - to begin, select any FIX message in the active window - click the clipboard icon (Add key shortcut) to copy the message to the clipboard - invoke SnapFIX

#### What's New In?

A Quick View Tool For FIX Messages SnapFIX is a Windows utility that quickly and conveniently helps the user interpret and understand the contents of a FIX (Financial Information eXchange) message. Troubleshooting FIX messaging problems can be an urgent issue, so a primary goal of SnapFIX is to get detailed information from a FIX message fast. To use SnapFIX first select the FIX message text and copy it to the clipboard, then invoke SnapFIX, e.g. using a hotkey combination or Quick Launch icon. The FIX message is parsed and displayed in a convenient tabular format, it looks up and displays tag names and the meanings of defined tag values. SnapFIX only handles one FIX message at a time. Get SnapFIX and take it for a test drive to see what it can actually do for you! SnapFIX is a Windows utility that quickly and conveniently helps the user interpret and understand the contents of a FIX (Financial Information eXchange) message. Troubleshooting FIX messaging problems can be an urgent issue, so a primary goal of SnapFIX is to get detailed information from a FIX message fast. To use SnapFIX first select the FIX message text and copy it to the clipboard, then invoke SnapFIX, e.g. using a hotkey combination or Quick Launch icon. The FIX message is parsed and displayed in a convenient tabular format, it looks up and displays tag names and the meanings of defined tag values. SnapFIX only handles one FIX message at a time. Get SnapFIX and take it for a test drive to see what it can actually do for you! SnapFIX is a Windows utility that quickly and conveniently helps the user interpret and understand the contents of a FIX (Financial Information eXchange) message. Troubleshooting FIX messaging problems can be an urgent issue, so a primary goal of SnapFIX is to get detailed information from a FIX message fast. To use SnapFIX first select the FIX message text and copy it to the clipboard, then invoke SnapFIX, e.g. using a hotkey combination or Quick Launch icon. The FIX message is parsed and displayed in a convenient tabular format, it looks up and displays tag names and the meanings of defined tag values. SnapFIX only handles one FIX message at a time. Get SnapFIX and take it for a test drive to see what it can actually do for you! SnapFIX is a Windows utility that quickly and conveniently helps the user interpret and understand the contents of a FIX (Financial Information eXchange) message. Troubleshooting FIX messaging problems can be an urgent issue, so a primary goal of SnapFIX is to get detailed information from a FIX message fast. To use SnapFIX first select the FIX message text and copy it to the clipboard, then invoke SnapFIX, e.g. using a hotkey combination or Quick Launch icon. The FIX

### **System Requirements For SnapFIX:**

- Windows XP / Vista / 7 / 8 / 10 - 2GB RAM - DirectX9/10 - Intel(R) Pentium(R) 4 GHz or higher - Hard Disk Space: 3GB - Note: The game must be installed and run from the DVD/ISO that came with your purchase, - or from www.dlgames.com or www.dlgame.net - Download time for the online installer will vary depending on internet connection. - Only

#### Related links:

dbForge Data Compare for SQL Server Crazy Maze English Romanian Translator Status Bar Animator Dial-A-Gauge